# 大阪府産技研での IPv6 利活用について

## *Using IPv6 in TRI-Osaka*

 石島 悌\* 平松 初珠\* *Dai Ishijima Hatsumi Hiramatsu*

(2006 年 6 月 2 日 受理)

キーワード:次世代ネットワーク,**IPv6**,**IPv4**,**TCP/IP**,**IP** アドレス

## 1.はじめに

いわゆる「ホームページ」の仕組みである, Web を 活用したオンラインショッピングや各種の行政サービ ス,そして電子メールなど,インターネットは我々の 社会生活になくてはならない情報インフラに成長した. また, IP 電話など, インターネットを活用した, 安価 で、かつ新しいサービスも定着しつつある. もはやイ ンターネットは,電気や水道などと同様の「ライフラ イン」として成長を続けているといっても過言ではな いだろう <sup>1)</sup>.

 一方,1990 年代より急速に普及したインターネット は、我々の生活を単に豊かにしただけではない. あま りにも急激な情報通信技術の進展は,社会的,そして 技術的にもさまざまな歪みをもたらしている.

 社会的側面からみると,情報漏えいに代表されるセ キュリティの問題<sup>2)</sup>や、情報に触れる機会の格差が新 たな経済格差を生み,さらにそれが情報に触れる機会 の格差を拡大させる「デジタル・デバイド」が注目さ れている 3). これらの問題は、マスコミなどでも大き く取り扱われることが多く,ネットワークを利用して いる人々だけでなく,社会的に広く認知されている.

 その一方で,技術的側面が抱える問題点は,ネット ワーク技術者以外にはあまり注目されてこなかった. その問題とは,インターネットを支える通信規約(プ ロトコル) である Internet Protocol (IP) の限界である <sup>4)</sup>.

 現在広く使われているプロトコルは Internet Protocol Version 4(IPv4)である.このプロトコルは,1980 年 代に規格化された非常に古いものである $^{5}$ . 1990年代

に入ると,このプロトコルをいつまで使い続けること ができるかが議論されるようになり,そこで,新しい プロトコルである Internet Protocol Version 6 (IPv6)の 規格化が始まった<sup>6</sup>.

IPv6 は、現在の IPv4 が抱えるさまざまな問題を解決 できるだけでなく,新たな情報サービスを構築するた めの基盤技術として注目されている. 政府が打ち出し た情報戦略<sup>7</sup>や大阪府の施策<sup>8)</sup>でも,IPv6の利活用の 推進がうたわれている.

 当研究所では,2001 年度より試験的に IPv6 の利用を 開始した. また、2004年度より大阪府立インターネッ トデータセンターが中心となって組織した「大阪都市 圏 IPv6 活用推進フォーラム」に参加するなど,他の多 くの公設試験研究機関に先駆けて,IPv6 の利活用を進 めてきた.さらに,2004 年度より運用を開始した所内 情報システム 9) の IPv6 での動作検証を 2005 年度に行っ た.

 本稿では,まず,現在使われている IPv4 と IPv6 の 違いを説明する. そして、2001 年度から現在にいたる までの当研究所における IPv6 利活用について詳しく記 述する.

IPv6 の普及が急激に進展していない原因の一つに 「IPv6 は難しい、コストがかかる」という先入観がある といわれている.本稿は,そのような誤解を解き,政 府や大阪府の施策である IPv6 利活用の推進を促すこと を目的としている.

## 2.**IPv4** と **IPv6** の違い

まず初めに, IPv4 と IPv6 の違いと, アドレス空間の 枯渇など、現在の IPv4 が抱える問題点について整理し

**(1)** アドレス空間 IPv4 と IPv6 の最も大きな違いは,ネットワークに接 続できる,パソコンをはじめとするネットワーク機器 の台数である.

ネットワークに機器を接続する際には、IP アドレス と呼ばれる固有の番号を,各機器を識別するために割 り当てる. IPv4 では、このアドレスに 32 ビットの整数 を用いている.

アドレスに 32 ビットを使うと、割り当てることの できるアドレスの数は2の32乗,すなわち約42億 (4,294,967,296)になる.つまり,IPv4 では,基本的に は 42 億台までしかネットワークに機器を接続すること はできない.42 億というと十分な数と思えるかもしれ ないが,これは地球人口よりも小さい数字である.つ まり,一人一人がパソコンを持つような状況には対応 できないことは明らかである.

 また,情報家電のように,さまざまな機器がネット ワークに接続される時代はそう遠くない将来やってく る. パソコンや携帯電話. あるいは、冷蔵庫やテレビ など身の回りにある電気製品の数を数え上げていくと, 42 億という数では,日本国内だけでも足りないことは 容易に想像がつく.

 かたや,IPv6 では,アドレスに 128 ビットを使う. 単にビット数が 4 倍になっただけかと感じる人も多い かもしれないが,128 ビットで表現できる数はおおよ そ 340 滴 (340 × 10<sup>36</sup>, より正確には 340,282,366,920,93 8,463,463,374,607,431,768,211,456)という,とてつもな く大きなものである.

 身近なものに例えると,IPv4 のアドレス空間がバケ ツ1杯に相当するとしたら、IPv6 のアドレス空間は太 陽の体積に相当する.また,地球人口が仮に 100 億に 達したとしても, 一人あたり 10<sup>28</sup>個ずつ IP アドレスを 配布してもまだまだ余裕がある.

1990 年代以降, 現在の IPv4 をいつまで使い続ける ことができるか,言い換えると,ネットワークに接続 できる機器の数が IPv4 のアドレスの数を超えてしまう のか、という予測がたてられてきた. 現在の予測では, 2010 年ごろには,アドレスの数が足りなくなるといわ れている.

#### **(2)** アドレスの表記法

IPv4 では,アドレスを 8 ビットごとに区切り,それ を 10 進数で表記する.たとえば「192.168.1.1」のよう になる.

IPv6 では,容易に IPv4 と区別がつくように,アド レスの区切りにコロン(:)を用いる.また,区切った 数値は 16 ビットごとに 16 進数で表記する. たとえば 「2001:02a0:080a:0000:0000:0000:0000:0001」のように 書く. また, アドレスが 128 ビットと長いため, 省略 して書くこともできる 10). たとえば、このアドレスは 「2001:2a0:80a::1」と書くことができる.

しかし、通常のインターネット利用においては、陽 に IP アドレスを使うことは少なく、より人間にわかり やすいドメイン名(たとえば「tri-osaka.jp」)を使うため, ネットワーク管理者以外はこれらの表記をあまり意識 する必要はない.

#### **(3)** 設定の自動化とプロトコルの整理

IPv4 では,ネットワーク機器に IP アドレスを自動 的に付与したり,同一ネットワークセグメント外にア クセスするためのルーティング (経路)設定などを行 うプロトコルは, DHCP (Dynamic Host Configuration Protocol)という独立したものとなっている.

一方, IPv6 では、これらの設定はプロトコルに包含 されている.特に,同一セグメント間でのみの通信に は,リンクローカルアドレスと呼ばれるアドレスが自 動的に設定される. このアドレスは、ネットワーク· インターフェイスの MAC アドレスから機械的に生成 される.MAC アドレスは,インターフェイスの製造者 が,そのインターフェイスに一意の 48 ビットのアドレ スを付与することになっている.このため,この MAC アドレスから生成されるリンクローカルアドレスも重 複することなく,一意に定まる.これは,MAC アドレ ス空間(48 ビット)より IPv6 アドレス空間(128 ビット) が広いからこそ可能なことである.

 また,通信のセキュリティを確保するためのプロト コルである IPsec (IP Security Protocol) は、IPv4 では独 立したプロトコルとなっているが,IPv6 ではこちらも プロトコルに包含されている.

 さらに,通信に応じて確保する帯域などを制御する QoS(Quality of Service)など,IPv4 では,後から追加 された別のプロトコルが,IPv6 では最初からプロトコ ルに含まれている. IPv4 では、増築を繰り返した。屋 上屋のような趣きがあるが、IPv6 はプロトコルが整理 されて非常にすっきりと洗練されたものとなっている. **(4)** 非コンピュータ機器の接続

IPv4 の主な目的は,パソコンに代表されるコンピュー タ機器を相互接続することである.一方,IPv6 では, コンピュータに限らず,多くの通信機器を IP に統合す ることができる.

 実際に,電話や放送などの通信網や,空調などの制 御およびセンシングなどのネットワーク(ファシリ ティ・ネットワーク)を IPv6 で統合した「IPv6 ビル」

## ておく.

#### 大阪府立産業技術総合研究所報告 No. 20, 2006 23

が作られている.通信網の管理や電力制御などを効率 的に行うことによって,コスト削減や環境へ配慮した 運用が広がりつつある.

## 3.これまでの大阪府産技研での **IPv6** の利 用

 大阪府産技研では,2001 年度に,プロバイダが実験 接続サービスを開始したのを機に,インターネット接 続に IPv6 を利用した.IPv6 を利用したウェブサイトを 立ち上げ、電子メールの送受信も,相手先が IPv6 を利 用している場合は IPv6 で行っていた.

 なお,この実験サービスは,2001 年度末で終了した ので,それに伴って,研究所の IPv6 接続も一時終了し た.しかし,2004 年度から再びプロバイダの提供する サービスを利用し,IPv6 でのインターネット接続を再 開した. 図1に現在のインターネット接続の概略を示 す.

## 4.所内情報システムの **IPv6** 対応

2005 年度には「所内情報システムの IPv6 化」という テーマの支援研究を実施し,所内のネットワークにお いても IPv6 の利用を開始した 11).

 本研究では,計算機室内のサーバネットワークと, 実験室内のクライアントネットワークのみを IPv6 対応 とし,トンネリングの手法を用いて,その二つのネッ トワークを接続した.図 2 にネットワークの構成図を 示す.

 次にこのネットワークについて,サーバの IPv6 対応, トンネリング接続の設定方法,クライアントの IPv6 対 応方法,接続実験の結果を報告する.

**(1)** サーバの **IPv6** 対応

本研究で用いたサーバは,所内情報システムのうち

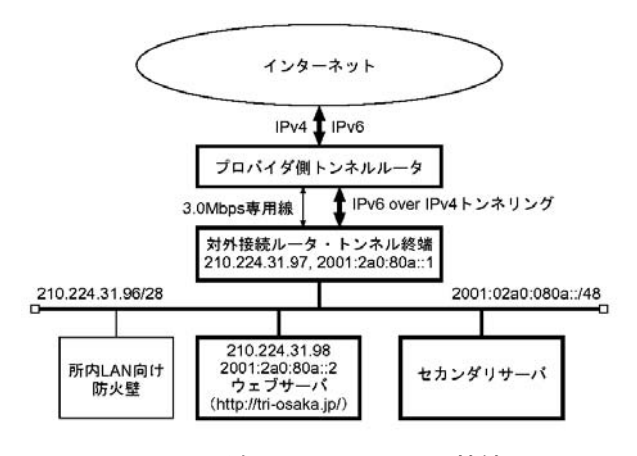

の依頼試験・機器利用システムの開発用サーバである. このサーバは、実際の依頼試験や機器利用などの受付 処理を行っているものではなく,プログラムなどを更 新する際に事前にテストを行うために用意してあるも のである. これは、実際の業務に変更を適用する前に 確認を行うために必要な措置である. 所内全体の IPv6 対応は、2006年度に予定しているが、それに先立った 実証実験を行うために,このサーバを用いた.

#### **(A) OS** の設定

 このサーバの OS は FreeBSD 4.9R である.FreeBSD は IPv6 のプロトコルスタックである KAME を早くか ら実装しており、特段の設定を行わなくても、同一セ グメント内での IPv6 通信は行える状態となっている.

 今回の実証実験では,セグメント外への通信が必要 となるため, IPv6アドレスの設定などを行った.設定は, 必要なものを /etc/rc.conf ファイルに書き込むだけであ る.図 3 に IPv6 通信に必要な設定を示す.

#### **(B)** ウェブサーバの設定

 サーバで用いているウェブサーバは Apache 1.3.33 で ある. このウェブサーバは、そのままでは IPv6 対応 ではない.そこで,インターネットで公開されている IPv6 対応プログラム(パッチ)を適用して,サーバソ フトウェアを再コンパイルした.また,IPv6 の通信を 行うために設定ファイル httpd.conf ファイルに IPv6 に 関する設定を追加した.これらについて図 4 に設定を 示す.

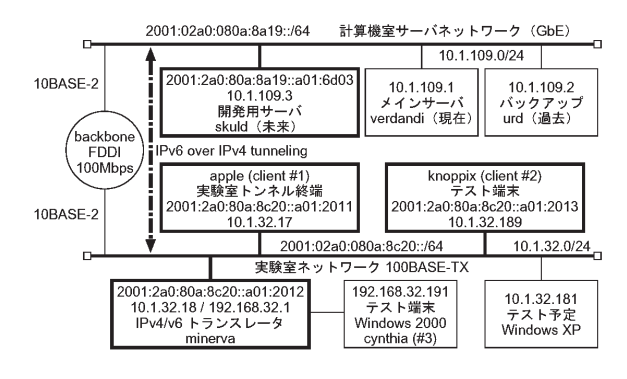

図 2 IPv6 実験接続ネットワーク構成図

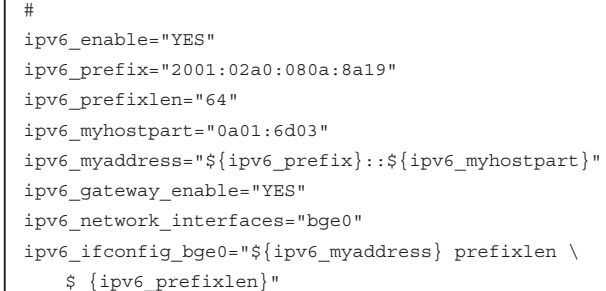

| 【パッチの適用とコンパイルの準備】                                  |
|----------------------------------------------------|
| zcat apache-1.3.33-v6-20041106.diff.qz   patch -p1 |
| $./$ confiqure --enable-rule=INET6 \               |
| --prefix=/home/local/apache\                       |
| --enable-module=loq referer \                      |
| --enable-module=rewrite \                          |
| --enable-module=so                                 |
|                                                    |
| 【設定ファイルへの追加】                                       |
| # Listen can take two arguments.                   |
| # (this is an extension for supporting IPv6        |
| addresses)                                         |
| Listen :: 80                                       |
| Listen 0.0.0.0 80                                  |

図 4 ウェブサーバの IPv6 対応化作業

 以上の設定などを行うだけで,サーバを簡単に IPv6 に対応させることができる. なお、サーバ上で動いて いる他のプログラム,たとえば,PostgreSQL などのデー タベースや,依頼試験・機器利用システムなどのプロ グラムには一切変更を加えなかった.

**(2)** トンネリング接続

 計算機室のサーバネットワークと実験室内のクライ アントネットワークは,それぞれ IPv6 対応にすること が比較的簡単にできるが,研究所内のネットワークそ のものは IPv6 には対応していない.

 そこで,二つのネットワーク間で IPv6 の通信を行 えるようにするため,トンネリングという手法を用い てネットワークを接続した.これは,IPv6 パケットを IPv4 パケットの中にカプセル化することによって,実 現している
12).

 トンネリングには,二つのネットワークに,トンネ リング用の設定を行った計算機を用意する.サーバネッ トワークでは,開発用サーバを,実験室ネットワーク

```
#
ipv6_tunnel_peer="2001:2a0:80a:8a19::/64"
ipv6_static_routes="tunnel"
ipv6 route tunnel="${ipv6 tunnel peer} \
 -interface gif0"
ipv6_gateway_enable="YES"
#
gif_tunnel_peer="10.1.109.3"
gif_interfaces="gif0"
gifconfig_gif0="${myaddr} ${gif_tunnel_peer}"
```
図 5 トンネリング設定例(実験室側)

では FreeBSD クライアントを使用した.トンネリング に必要な設定例を図 5 に示す.

#### **(3)** クライアントの **IPv6** 対応

 研究所では, クライアントコンピュータの OS に, Windows を使用している. Windows で, 初めて IPv6 プ ロトコルに対応した OS は,Windows 2000 である. し かし,Windows 2000 における IPv6 プロトコルの対応は, 正式なものではなく,開発者向けのモジュール提供で あった. 正式な IPv6 プロトコルの対応は, Windows XP Service Pack1 (以下, Windows XP SP1) からであ る 13). また,2008 年に発売予定の Windows Vista も, IPv6 プロトコルに対応している. Windows Vista は、初 期状態から IPv6 で通信が可能であるといわれている  $14)$ 

しかし. Windows XP の SP1 以降のバージョンは, 出 荷時の状態で IPv6 プロトコルが用意されているが,イ ンストールはされていない. そのため, IPv6 で通信を 行うために、IPv6 プロトコルをインストールする必要 がある.また,インストール以外にも設定が必要とな る場合がある.下記に,IPv6 の通信に必要な設定を紹

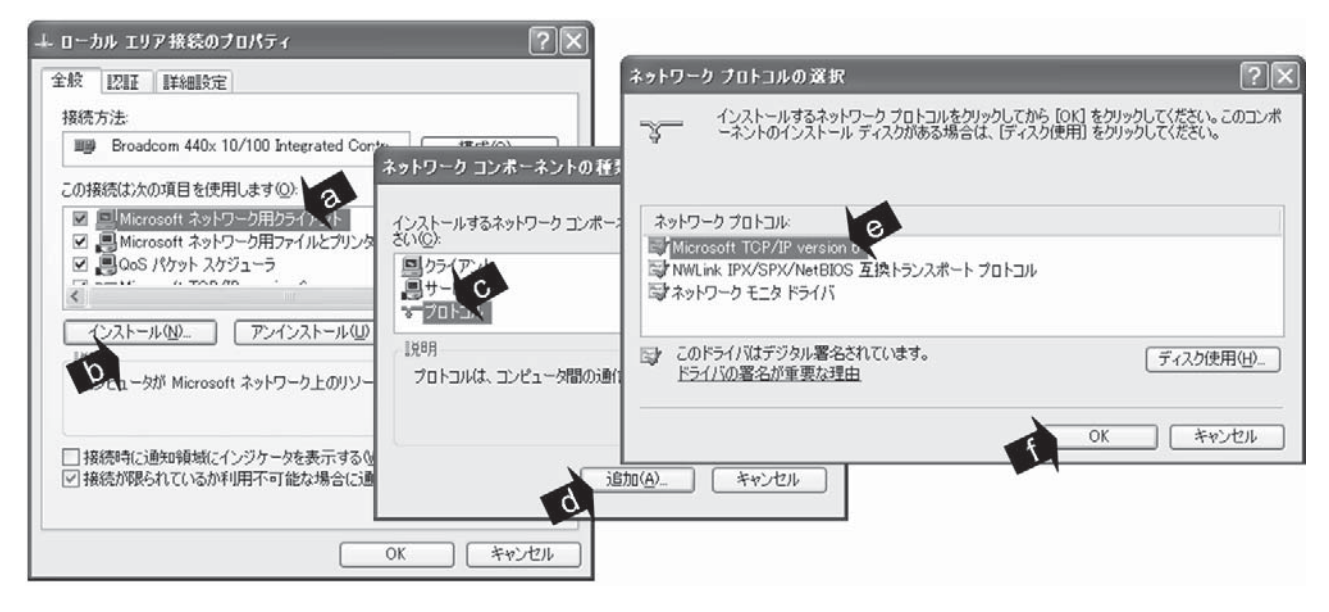

図 6 Windows XP での IPv6 設定方法

#### 介する.

1. IPv6 プロトコルのインストール

2. IPv6 アドレス, プレフィックス長, ルーティング の手動設定

なお,確認に用いた OS のバージョンは Windows XP Professional Version 2002 Service Pack 2 である.

#### **(A) IPv6** プロトコルのインストール

IPv6 で通信を行うために,IPv6 プロトコルをインス トールする必要がある. その手順を以下に示す.

 まず,「スタート」-「コントロールパネル」から, コントロールパネルの画面を開く. 次に,「ネットワー ク接続」の画面を開き,IPv6 プロトコルを実装する接 続インターフェイスを選択する. 右クリックでプロパ ティを選択すると「ローカルエリア接続のプロパティ」 が表示される. その後, 開いた画面から, Microsoft ネットワーク用クライアントを選択し (図 6 の a), 「イ ンストール | をクリックする (図 6 の b). 開いた画面 の「プロトコル」を選択し (図 6 の c), 「追加」をク リックする (図 6 の d). ネットワークプロトコルの選 択画面に,IPv6 通信サービスである「Microsoft TCP/IP Version 6<sup>| </sup>がある. このプロトコルを選択し(図 6 の e). 最後に「OK」を押す(図 6 の f) と IPv6 のプロトコル がインストールされる.

 なお,別の設定方法として,コマンドプロンプト上 で「netsh interface IPv6 install」と入力することで,プ ロトコルをインストールすることもできる.

IPv6 プロトコルをインストールした時点で, 既に MAC アドレスから生成された IPv6 アドレスが自動付 与されている. この IPv6 アドレスのプレフィックス長 64 であり,ネットワークプレフィックスは,fe80::/64 である.この時点で,セグメント内での通信が可能と なる.

 しかしながら,セグメント間の通信やインターネッ トの接続を行うには,セグメントを単位とした適切な IPv6 アドレスとプレフィックス長の設定,また,セグ メント外と通信を行う際に通過するルーティングの設 定を行う必要がある.これらは,ルータの設定を適切 に行えば、自動化できる. しかし、現段階では、研究 所内のルータは,このような設定を行っていない.そ のため、クライアントのコンピュータで、以下の設定 を行った.

## **(B) IPv6** アドレス,プレフィックス長,ルーティング の手動設定

IPv6 でセグメント間の通信やインターネットの接続 を行うために,手動で IPv6 のアドレス,プレフィック ス長、ルーティングの設定を行った. 少なくとも現時 点では、グラフィック画面上で, IPv6 アドレスの手動 設定を行う手段がない.このため,コマンドプロンプ ト上で. IPv6 アドレスの手動設定を行った. これらの 設定には,実行中のコンピュータのネットワーク構成 を表示および修正する netsh を起動する必要がある. netsh は、コマンドプロンプト上で, "netsh" と入力する ことにより起動する. netsh が起動した後, IPv6 アドレ スの設定を行った (表1参照).

#### **(4) DNS** の設定

 ところで,実際に IPv6 で通信を行うためには,サー バとクライアントを IPv6 対応にし,その間の IPv6 で の通信を行えるようにするだけでは不十分である. そ れは、クライアントからサーバを参照する際には、IP アドレスではなく,ドメイン名が利用されるからであ る.

 このため,サーバならびにクライアントのドメイン 名から IPv6 アドレスを検索できるように DNS の設定 を行う必要がある.DNS の設定は,ネームサーバのゾー

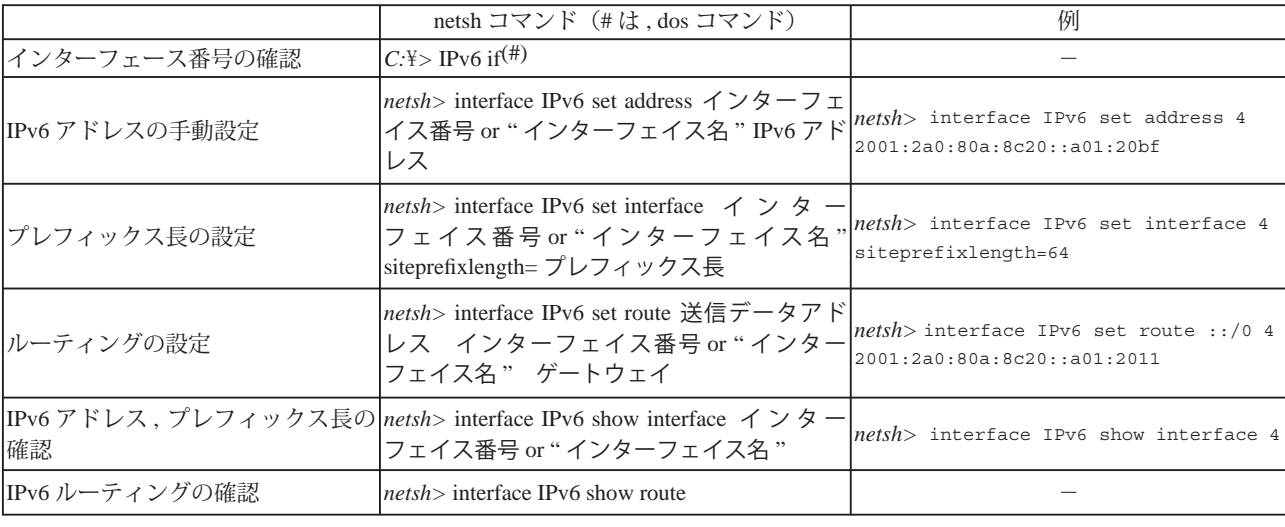

表 1 IPv6, プレフィックス長, ルーティングの設定と確認(斜体文字はプロンプト)

 $26$ 

| 【正引きゾーンファイル】                              |                                           |  |  |
|-------------------------------------------|-------------------------------------------|--|--|
| skuld                                     | IN AAAA 2001:2a0:80a:8a19::a01:6d03       |  |  |
| apple                                     | IN AAAA 2001:2a0:80a:8c20::a01:2011       |  |  |
| minerva                                   | IN AAAA 2001:2a0:80a:8c20::a01:2012       |  |  |
| skuld-v6                                  | IN AAAA 2001:2a0:80a:8a19::a01:6d03       |  |  |
| apple-v6                                  | IN AAAA 2001:2a0:80a:8c20::a01:2011       |  |  |
| minerva-v6                                | IN AAAA 2001:2a0:80a:8c20::a01:2012       |  |  |
| 【逆引きゾーンファイル】                              |                                           |  |  |
|                                           |                                           |  |  |
| $3.0.d.6.1.0.a.0.0.0.0.0.0.0.0.0.9.1.a.8$ |                                           |  |  |
| IN PTR skuld.tri.pref.osaka.jp.           |                                           |  |  |
|                                           | $1.1.0.2.1.0.a.0.0.0.0.0.0.0.0.0.0.2.c.8$ |  |  |
| IN PTR apple.tri.pref.osaka.jp.           |                                           |  |  |
| $2.1.0.2.1.0.a.0.0.0.0.0.0.0.0.0.0.2.c.8$ |                                           |  |  |
|                                           | IN PTR minerva.tri.pref.osaka.jp.         |  |  |

ン設定ファイルに IPv6 アドレスを指定する「AAAA レ コード」を追加することによって実現する.

また. IPv6 アドレスからドメイン名を検索できるよ うに逆引き設定を行う場合は,「PTR レコード」を追加 する. 今回の実験にあたって追加した情報を図7に示 す.

#### **(5)** 接続実験の結果

 サーバネットワークと実験室のクライアントネット ワークを IPv6 対応とし,それらをトンネリングで接続 した後、クライアントからサーバにアクセスして、所 内情報システムが使えることを確認した.

確認方法は、クライアントが IPv4 ではなく, IPv6 で 接続していることを確認すること,そして依頼試験登 録、機器利用登録、職員動静表が動作することを確認 した.

確認に用いたクライアントは、Windows XP だけでな く,FreeBSD および Linux(knoppix),そして IPv6 に 対応している PDA で実施した.

 図 8 と 9 に Windows でプロトコルを確認している画 面, knoppix で職員動静表を確認している画面を示す. いずれの場合も,システムの動作に問題はなかった. これにより, 所内ネットワークを IPv6 化しても, 大き な問題なしに移行できることがわかった.

### 5. 実証実験の考察と今後の課題

2005 年度に実施した,所内ネットワークの一部分を IPv6 対応にした実験では、所内情報システムのうち, 依頼試験・機器利用システムが大きな問題なく IPv6 で 利用できることがわかった.

 サーバ OS やウェブサーバは,基本的には IPv6 に 対応しているため,追加の設定を行うだけで IPv6 化 を行うことができた.またクライアントについても

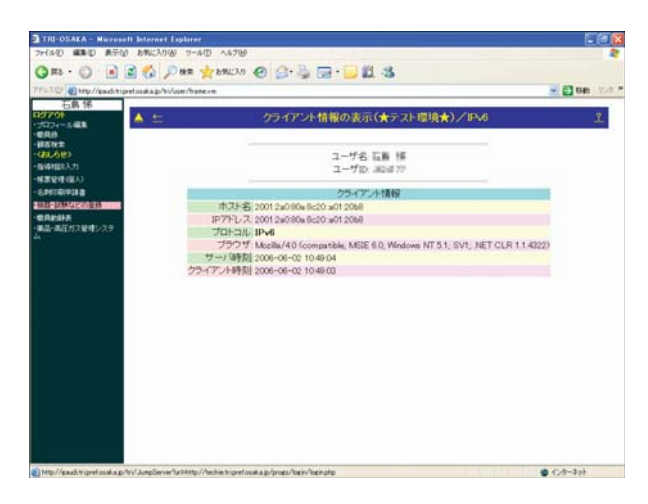

図7 ネームサーバの設定 ろんじょう インスコン 図8 プロトコルの確認

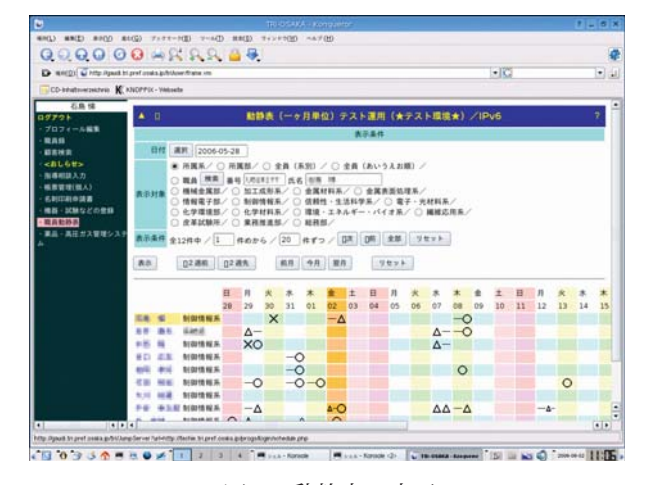

図9 動静表の表示

FreeBSD や Linux については特に難しい点はなかった. Windows XP では、プロトコルの追加作業とコマンドプ ロンプトからの設定が必要となるが,こちらも特段の 問題はない.

 以上の結果から,IPv6 の利用に関する「難しそう・ コストがかかりそう」という先入観は、導入を試みれ ば簡単に払拭できるといってよいだろう.

一方, IPv6 の特徴を本稿の前半で説明したが, IPv6 ではクライアントなどは特に設定を行わなくても、プ ラグ・アンド・プレイで IPv6 ネットワークに接続でき ることがその大きな特徴である.これを実現するため には,ネットワーク機器,特にルータで設定を行う必 要がある.

今回は、そのような設定を行わなかったため、クラ イアント側で IPv6 アドレスの設定を行ったり、ルー ティングの設定を行うといった作業が必要であった. これらについては、所内ネットワーク全体を IPv6 化す る際に,基幹ネットワークを接続するルータに適切な 設定を行うことによって,クライアント側での設定を 自動化する予定である.

また、2006年度の所内ネットワークの IPv6 化にあ たっては,コンピュータ系統の IPv6 化だけではなく, これまでは IP 化されていなかった各種通信網の IP 化 を検討する予定である.IPv4 では,アドレス空間の不 足などの理由により,さまざまな通信機器を IP 網に統 合することが困難であるといわれてきた.IPv6 の広大 なアドレス空間と洗練されたプロトコルにより,通信 網の統合が期待できる.

 さらに,所内電話その他のネットワークを統合する ことによって,どの程度のコスト削減を行えるかを見 極める予定である.

## 6. おわりに

 本稿では,まず,現在インターネットを支えている IPv4 とその限界,そして,IPv4 の抱える問題を解決す ることを期待されている IPv6 について説明を行った. そして,研究所における IPv6 に関する過去の取り組み と、現在行っている研究について紹介した.

IPv6 は 2008 年度以降には政府機関などで採用される ことがすでに決定しており,ネットワークの IPv6 化の 流れは止まることがないことは明らかである.当研究 所では,国の政策目標よりもずっと早く,所内ネット ワークの IPv6 対応を完了する予定である. これらの成 果が,IPv6 の利用を検討している企業や IPv6 対応の機 器ならびにソフトウェアを開発している企業に広く活

用されることを期待している.

### 参考文献

- 1) 総務省編:国民の ICT 利用,平成 17 年度版情報通信白書, ぎょうせい, (2005) p.2
- 2) 平松初珠,新田 仁:情報セキュリティ読本,大阪府立 産業技術総合研究所情報電子部制御情報系 (2006)
- 3) 石島 悌: 商工振興,**53**, 6 (2000) p.5
- 4) 増田康人, 長橋賢吾, 有賀征爾: IPv4 の限界, 使って学 ぶ IPv6,アスキー (2002) p.8
- 5) RFC791, Internet Protocol, (1981)
- 6) Silvia Hagen:IPv6 と IPv4,IPv6 エッセンシャルズ,豊 沢聡訳,オライリージャパン (2003)
- 7) ユビキタスネット社会の実現に向けた政策懇談会: u-Japan 政策, http://www.soumu.go.jp/menu\_02/ict/u-japan/ index.html
- 8) 大阪府商工労働部 科学・情報グループ:ユビキタス大 阪戦略 e- やんか大阪 II,(2006), http://www.pref.osaka. jp/kikaku/kagakujyoho/e-yanka2/index.html
- 9) 石島 悌:大阪府立産業技術総合研究所報告,No.19 (2006) p.19
- 10) RFC1924, A Compact Representation of IPv6 Addresses, (1994)
- 11) 石島 悌, 中西 降, 袖岡孝好, 平松初珠, 中辻秀和, 森田 均:電子情報通信学会技術研究報告,**106**, 34 (2006) p.73
- 12) 大江将史:UNIX Magazine,**16**, 6 (2001) p.87
- 13) マイクロソフト:IPv6 に対するマイクロソフトの目 標, http://www.microsoft.com/japan/windowsserver2003/ technologies/ipv6/ipv6.mspx
- 14) マイクロソフト:Changes to IPv6 in Windows Vista and Windows Server ''Longhorn'', http://www.microsoft.com/ technet/community/columns/cableguy/cg1005.mspx